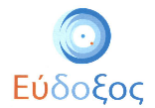

# **Αντιστοίχιση Σημείων Διανομής στα Επιλεγμένα Βιβλία – Μαθήματα**

Για την επιλογή των σημείων διανομής και την αντιστοίχισή τους στα επιλεγμένα μαθήματα πρέπει να ακολουθήσετε τα παρακάτω δύο βήματα:

## **Βήμα 1: Επιλογή Συνεργαζόμενων Σημείων Διανομής**

Αφού συνδεθείτε στην εφαρμογή εκδότη, μεταβαίνετε στην καρτέλα «Σημεία Διανομής» από το πλευρικό μενού.

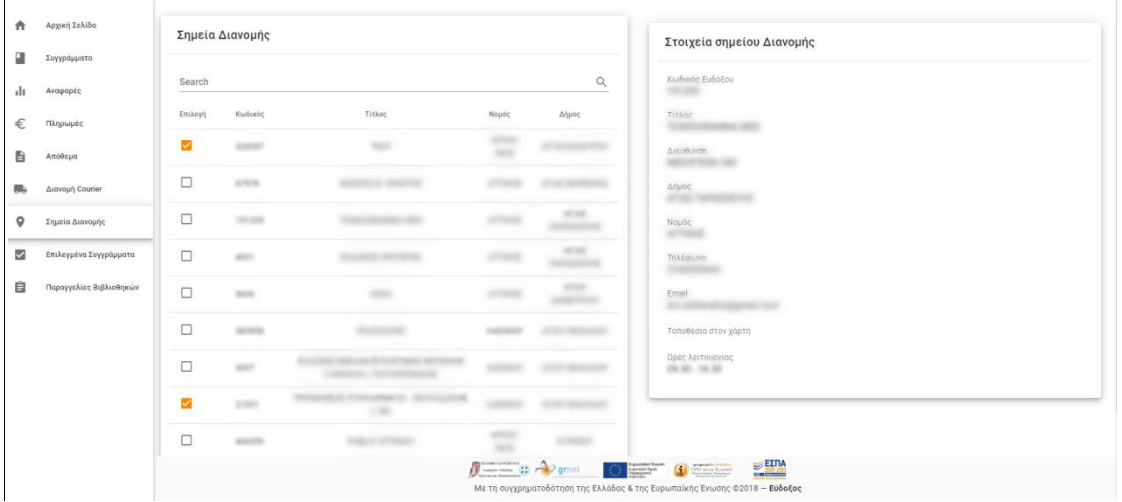

#### **Εικόνα 1**

Στη σελίδα που εμφανίζεται μπορείτε να κάνετε αναζήτηση ανάμεσα στα διαθέσιμα Σημεία Διανομής, εισάγοντας στη μπάρα αναζήτησης το κριτήριο που επιθυμείτε (Κωδικός, Τίτλος, Νομός ή Δήμος).

Πατώντας πάνω σε μία επιλογή, εμφανίζονται στο πλαίσιο δεξιά της οθόνης τα στοιχεία του συγκεκριμένου Σημείου Διανομής.

Για να προσθέσετε ένα Σημείο Διανομής στα Επιλεγμένα Σημεία Διανομής κάνετε κλικ στο πλαίσιο (checkbox) **Επιλογή** ώστε να γίνει πορτοκαλί η ένδειξη **14**. Εφόσον οριστικοποιηθεί η πορτοκαλί ένδειξη στο πλαίσιο σημαίνει ότι το Σημείο Διανομής έχει επιλεχθεί.

ΠΡΟΣΟΧΗ: Η αντιστοίχιση στα επιλεγμένα μαθήματα δεν έχει ακόμη ολοκληρωθεί.

#### **Βήμα 2: Αντιστοίχιση Σημείου Διανομής στα Επιλεγμένα Βιβλία**

Στη συνέχεια μεταβαίνετε στην καρτέλα «Επιλεγμένα Συγγράμματα».

Στη σελίδα αυτή μπορείτε να περιηγηθείτε ανάμεσα στα συγγράμματα που έχουν επιλεχθεί από γραμματείες ανά

- Ακαδημαϊκό Έτος
- Ίδρυμα
- Περίοδο μαθήματος (Χειμερινό, Εαρινό, Ετήσιο)

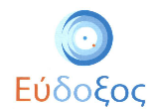

Για την αντιστοίχιση των Σημείων Διανομής και αφού επιλέξετε το τρέχον «Ακαδημαϊκό Έτος» από το αντίστοιχο πεδίο, πατώντας την επιλογή «Χωρίς Σημεία Διανομής» θα εμφανιστούν τα συγγράμματα που έχουν επιλεχθεί από γραμματείες και δεν έχουν αντιστοιχηθεί με κάποιο Σημείο Διανομής.

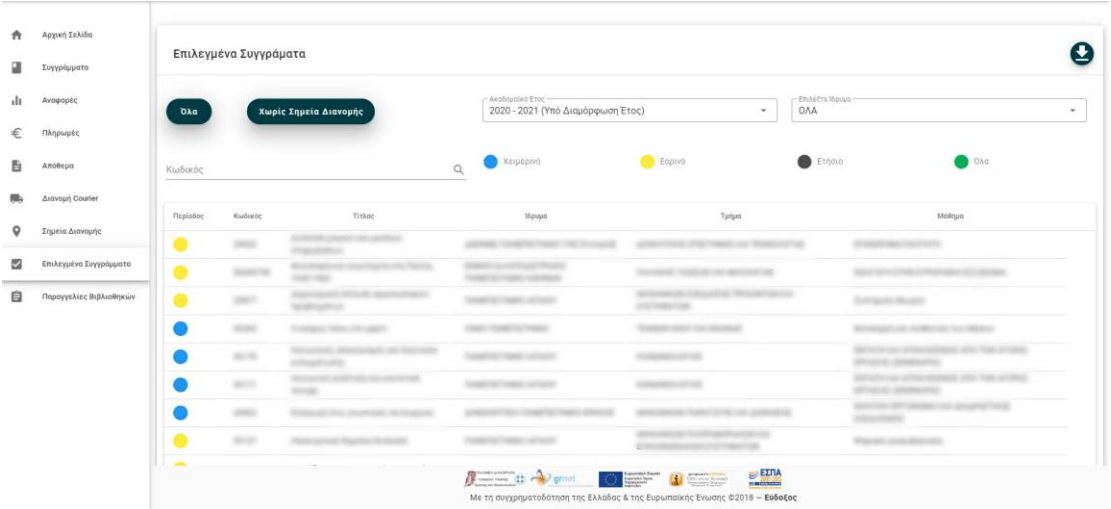

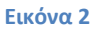

Πατώντας πάνω σε μία επιλογή ανοίγει το αντίστοιχο μενού όπου απαρτίζεται από δύο καρτέλες:

• Πληροφορίες (Εμφανίζονται τα στοιχεία του βιβλίου, της γραμματείας και το μάθημα για το οποίο έχει επιλεχθεί.)

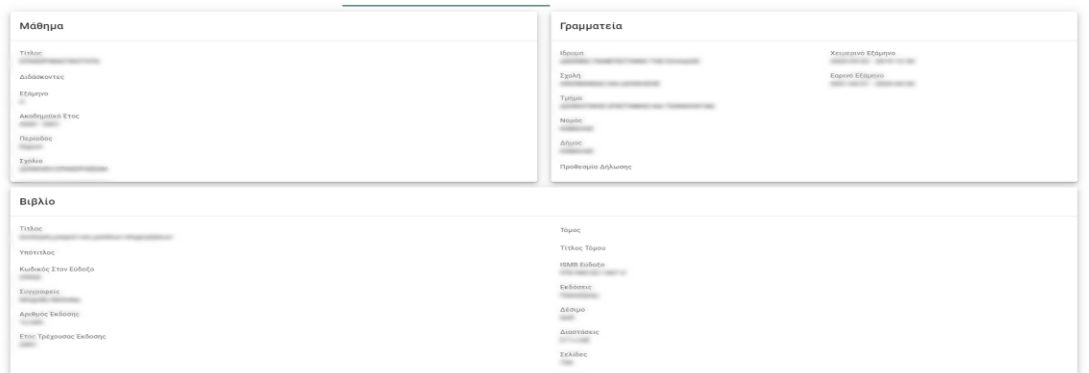

**GOPIES** 

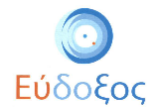

## • Σημεία Διανομής

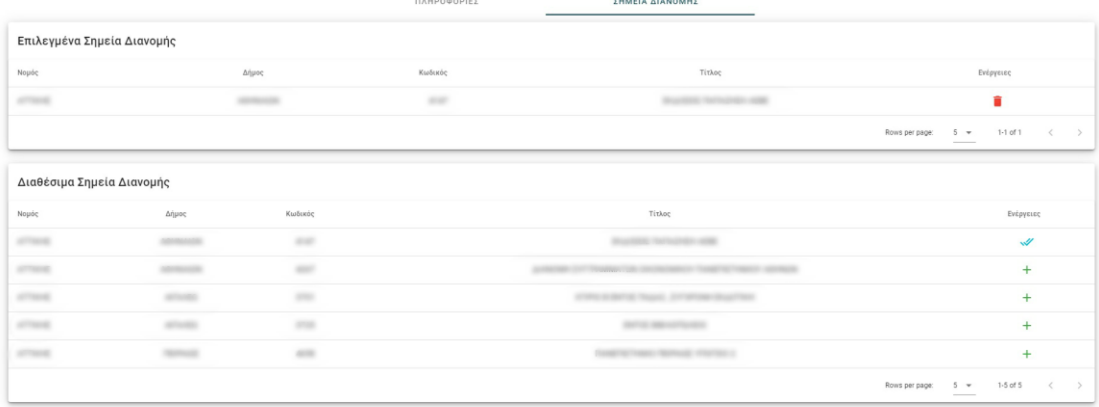

Στο κάτω πλαίσιο εμφανίζονται τα διαθέσιμα σημεία διανομής για το συγκεκριμένο βιβλίομάθημα. Κάνοντας κλικ στο (+) που βρίσκεται ακριβώς δίπλα από το επιθυμητό σημείο διανομής στον πίνακα «Διαθέσιμα Σημεία Διανομής», αυτό εμφανίζεται στον πίνακα «Σημεία Διανομής» (ακριβώς από πάνω). Η αντιστοίχιση έχει πλέον ολοκληρωθεί.

### *Μεταφορά Σημείων Διανομής από το αμέσως προηγούμενο έτος*

Επιλέγοντας το κουμπί «Μεταφορά Σημείων Διανομής» έχετε τη δυνατότητα να μεταφέρετε τα σημεία διανομής από το αμέσως προηγούμενο ακαδημαϊκό έτος, για όλες τις επιλογές του Υπό διαμόρφωση έτους που αντιστοιχούν στο ίδιο {Τμήμα – Βιβλίο} με το προηγούμενο έτος.

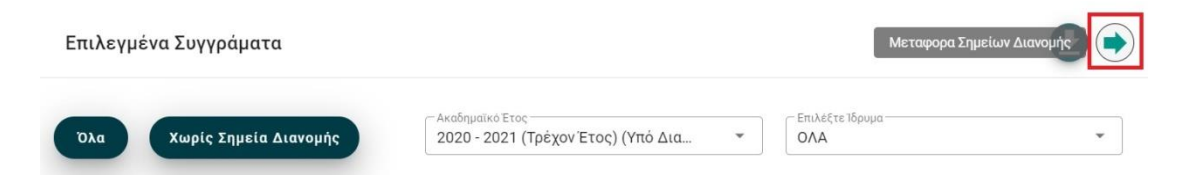

Προσοχή: Η αυτόματη μεταφορά σημείων διανομής, διαγράφει όλες τις αντιστοιχίσεις Σημείων Διανομής που έχουν πραγματοποιηθεί στο Υπό Διαμόρφωση έτος πριν την εκτέλεση της ενέργειας.

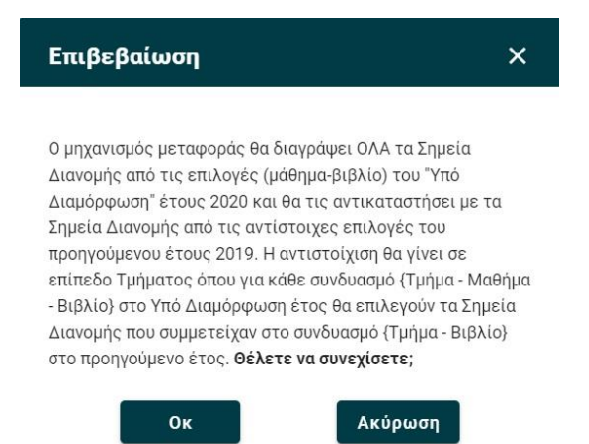

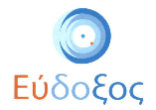

Μετά την μεταφορά των σημείων διανομής από το προηγούμενο έτος, θα πρέπει να αναζητήσετε τις επιλογές που έχουν μείνει χωρίς Σημεία Διανομής στο τρέχον έτος, για να ολοκληρώσετε τη διαδικασία της αντιστοίχισης.

Μπορείτε να κατεβάσετε αναφορά με τη «Λίστα Επιλεγμένων Βιβλίων από Γραμματείες» από τη σχετική ένδειξη αφού επιλέξετε το ακαδημαϊκό έτος που επιθυμείτε.

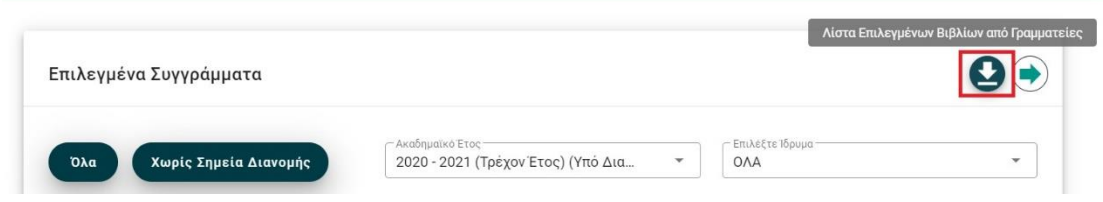

## *Επισημάνσεις - Διευκρινίσεις:*

• Πριν την επιλογή του σημείου διανομής μέσω της εφαρμογής του Ευδόξου θα πρέπει να βεβαιωθείτε ότι έχετε συνάψει συμφωνία με κάθε σημείο διανομής που θα επιλέξετε.

• Στην καρτέλα «Επιλεγμένα Βιβλία», στον πίνακα «Διαθέσιμα Σημεία Διανομής», ο οποίος εμφανίζεται στο κάτω μέρος της οθόνης όταν έχει επιλεγεί ένα βιβλίο, παρατίθενται τα σημεία διανομής που έχετε επιλέξει στην καρτέλα «Σημεία Διανομής» και βρίσκονται στον ίδιο νομό όπου εδρεύει το τμήμα στο οποίο θα διανεμηθεί το συγκεκριμένο βιβλίο.

• Η αντιστοίχιση των επιλεγμένων βιβλίων με σημείο διανομής είναι ανεξάρτητη για κάθε επιλογή βιβλίου από κάθε εκπαιδευτικό τμήμα και είναι απαραίτητο να πραγματοποιείται για κάθε εμφάνιση του βιβλίου στον πίνακα ξεχωριστά.

• Για κάθε βιβλίο μπορείτε να ορίσετε περισσότερα από ένα σημεία διανομής.

• Επισημαίνεται ότι μετά το πέρας της καταληκτικής ημερομηνίας της περιόδου αντιστοίχισης, για όσα βιβλία δεν έχει οριστεί Σημείο Διανομής για κάθε μάθημα για το οποίο έχουν επιλεγεί, θα δρομολογείται η διαδικασία αποστολής τους μέσω εταιρείας ταχυμεταφοράς.

• Η πλήρης και ορθή αντιστοίχιση των επιλεγμένων βιβλίων με τα Σημεία Διανομής εντός των προβλεπόμενων περιόδων αποτελεί αποκλειστική ευθύνη του εκδότη.